## **Informations techniques sur VSE AES Campus et les webinaires**

Avant le début du cours vous recevrez un **email du VSE AES Campus** avec une invitation à créer votre compte.

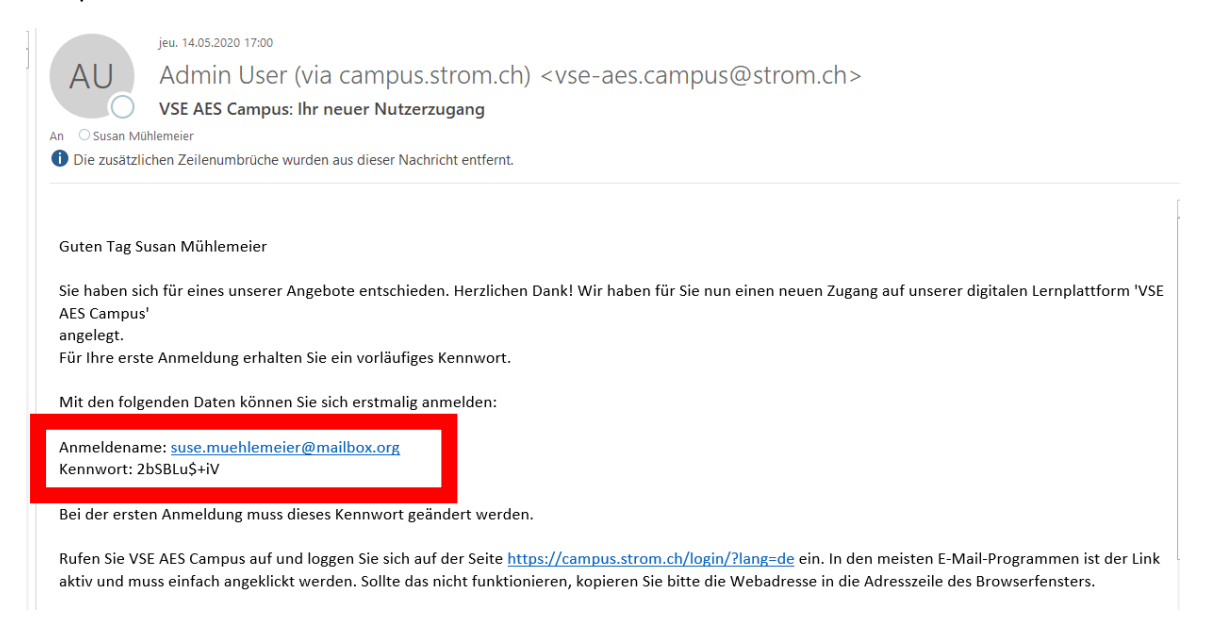

**Suivez le lien et créez votre compte** en utilisant le nom et le mot de passe provisoire que vous avez reçu dans ce même email.

**Si vous n'avez pas reçu cet email**, veuillez ouvrir [www.campus.strom.ch,](http://www.campus.strom.ch/) cliquer sur « oublié mot de passe » et saisir votre adresse email. Le système créera un nouveau mot de passe et vous pouvez accéder à votre compte.

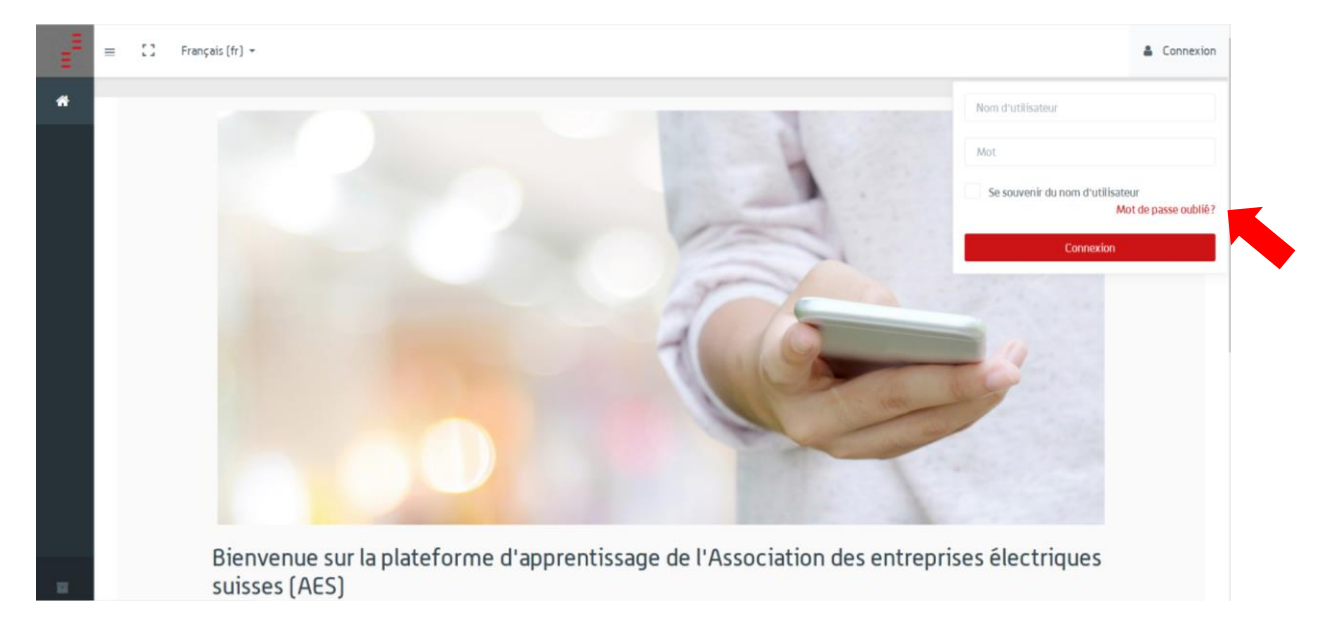

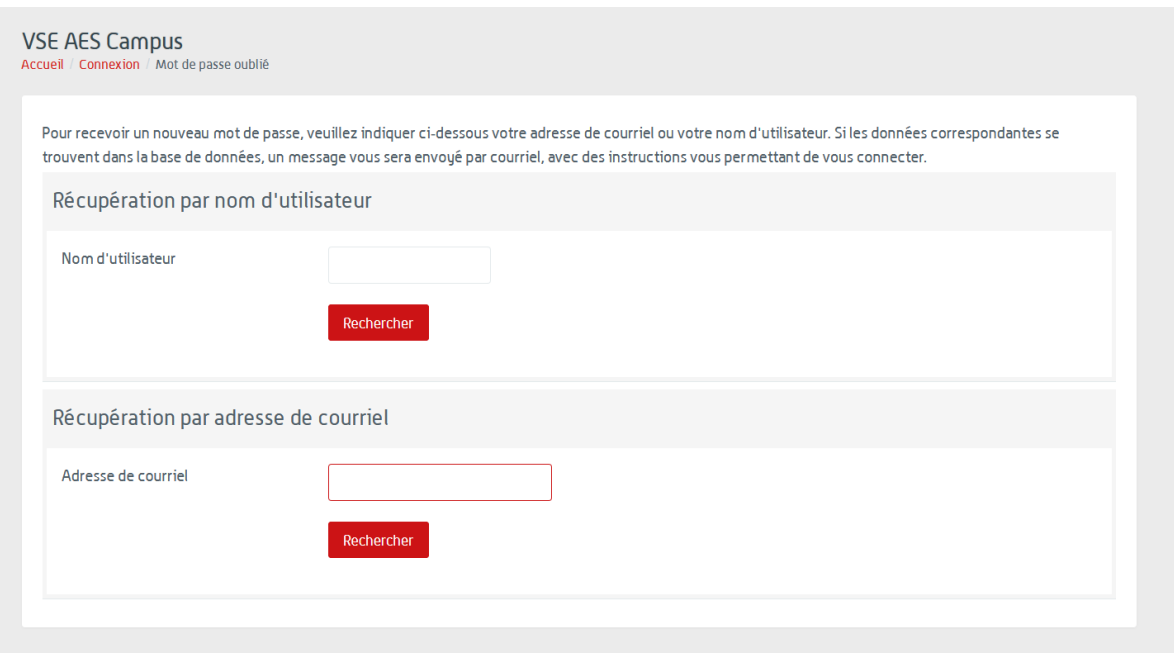

**Svp. n'utilisez pas le browser Chrome** mais plutôt des browsers comme Firefox qui créeront moins de soucis.

Une fois connecté, vous êtes demandé de changer le mot de passe provisoire pour votre propre mot de passe, qui restera lié à votre compte AES Campus.

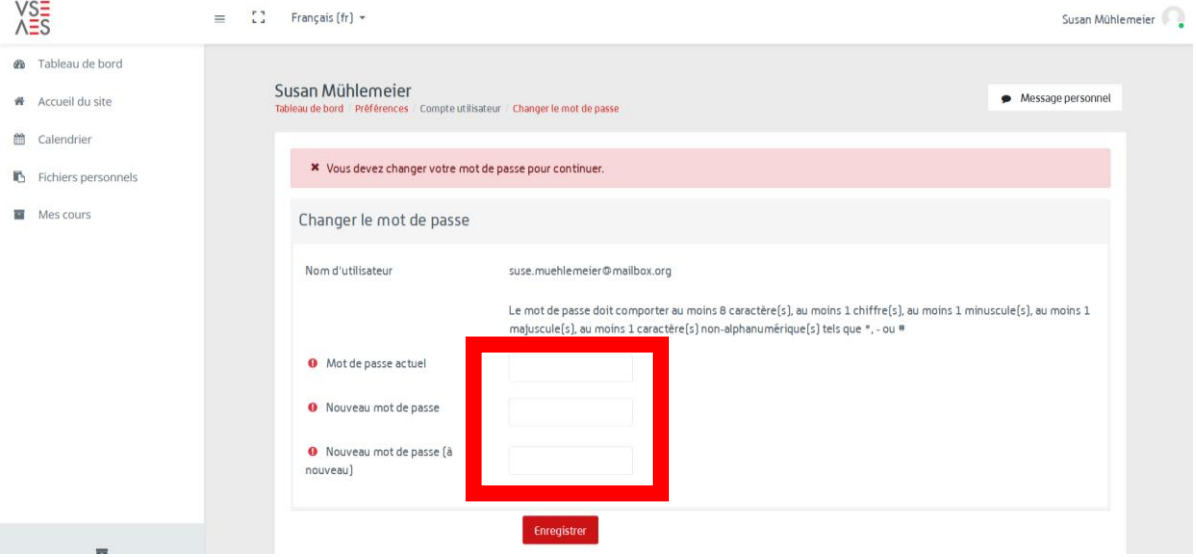

Après il est possible que le logiciel vous invite à faire une visite que vous pouvez faire sans autre pour vous familiariser avec le Campus.

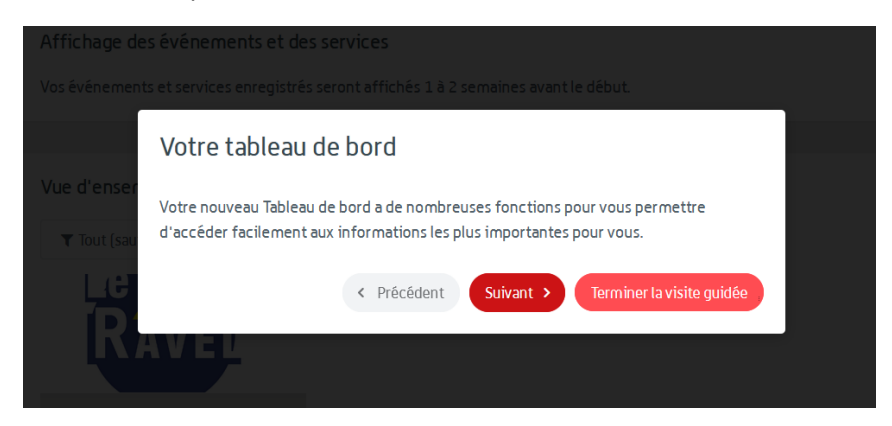

Si vous terminez la visite vous voyez le cours pour lequel vous vous étiez inscrits. Cliquez dessus.

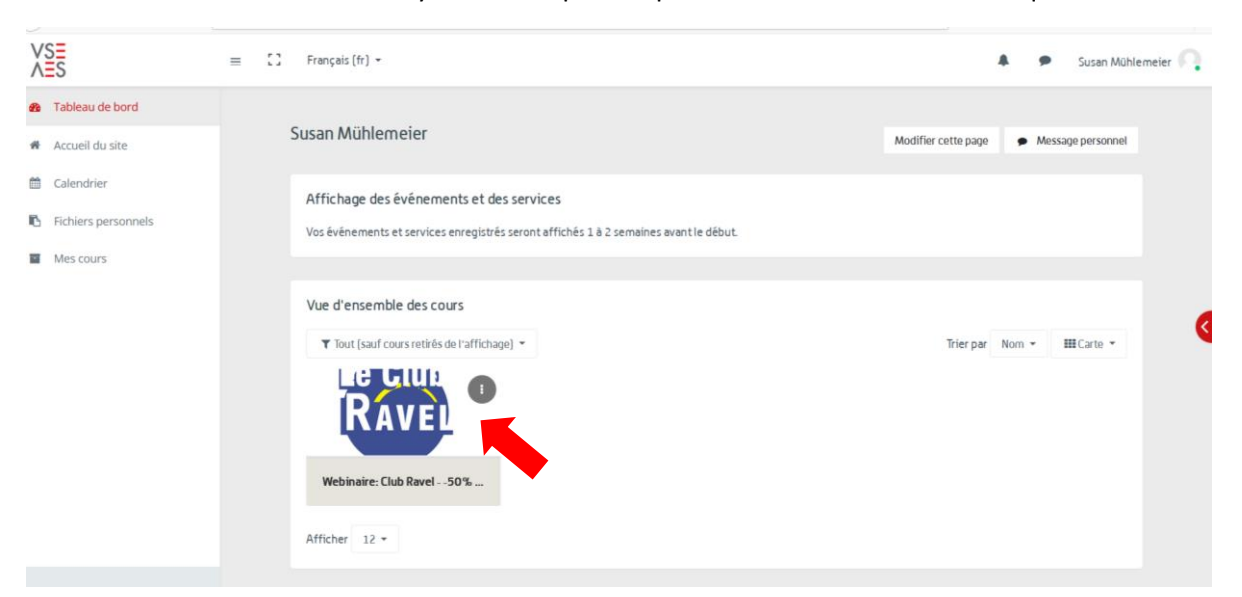

Dans le cours vous trouvez tout en haut un bouton violet «webinaire». Cliquez dessus pour entrer dans le webinaire et « entrez dans la session ».

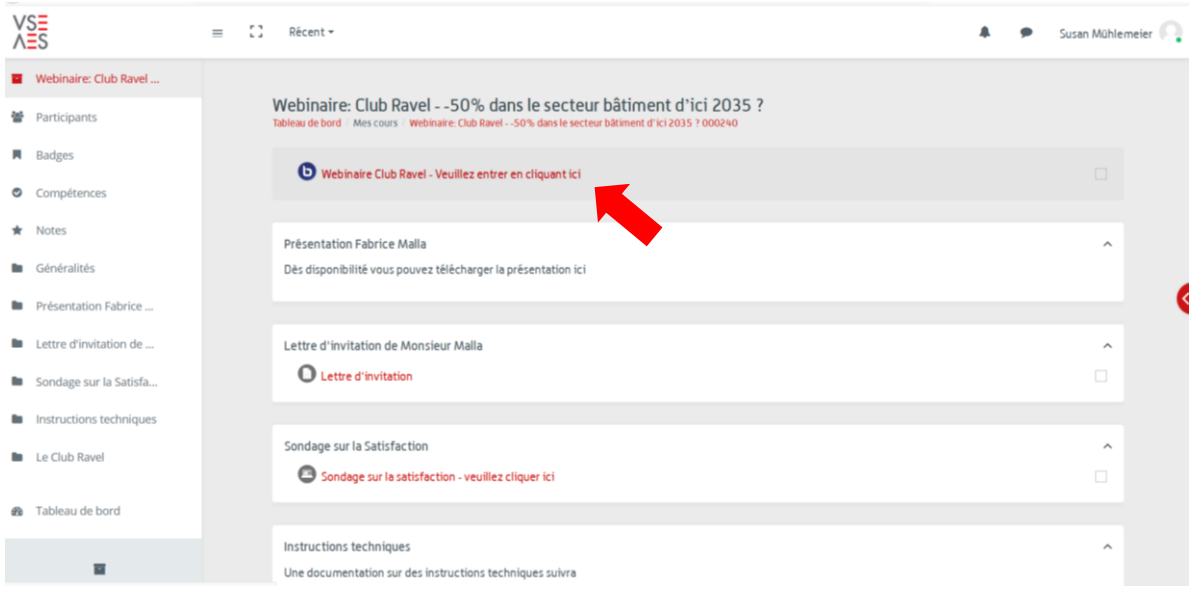

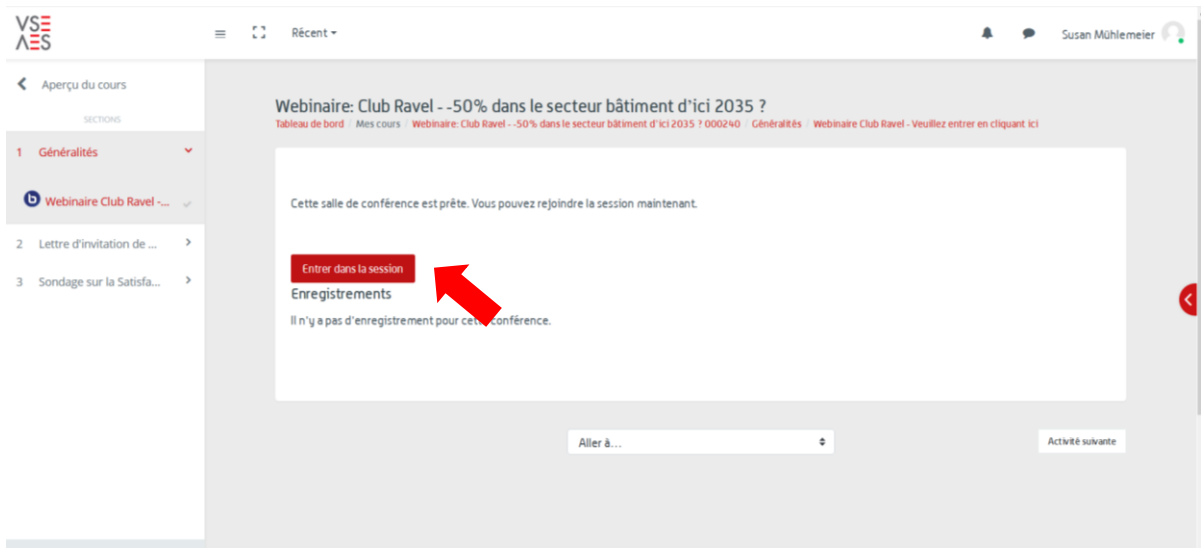

Si vous entrez dans le webinaire, vous êtes demandés de connecter votre audio. Choisissez l'option microphone.

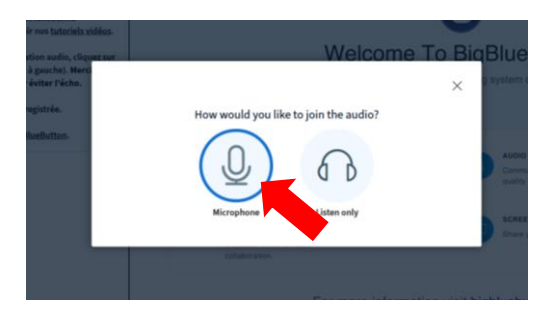

Le logiciel lance un test audio pendant quelques secondes. Après vous cliquez sur la main verte.

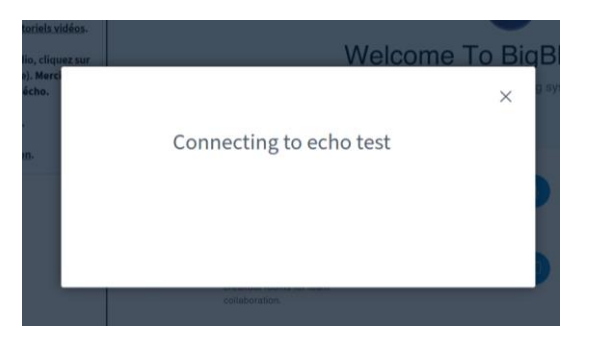

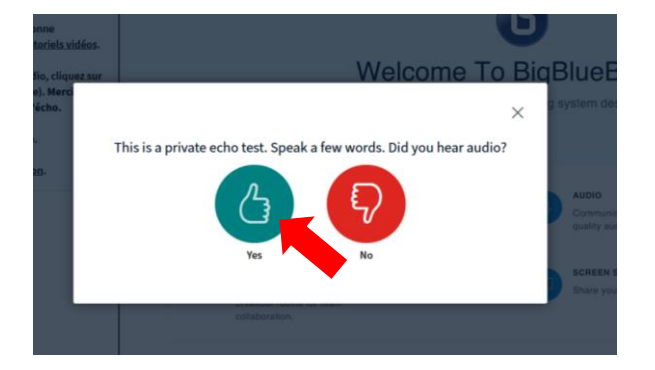

Si vous avez des **problèmes des connexion** et le système vous montre une erreur style « connexion pas possible » il y a un firewall de votre entreprise qui bloque l'accès à votre micro et votre caméra et vous ne pouvez donc pas suivre le webinaire avec votre ordinateur professionnel.

Pour une solution courte terme, **nous vous prions de bien vouloir utiliser votre ordinateur privé** ou votre smartphone / tablette privée. Nous avons développé une **application** que vous retrouvez dans l'app store du Apple ou Google.

S'il vous reste encore assez de temps, nous pouvons vous fournir les détails techniques qu'il faudrait régler avec votre équipe de l'IT afin que vous puissiez utiliser votre ordinateur professionnel.

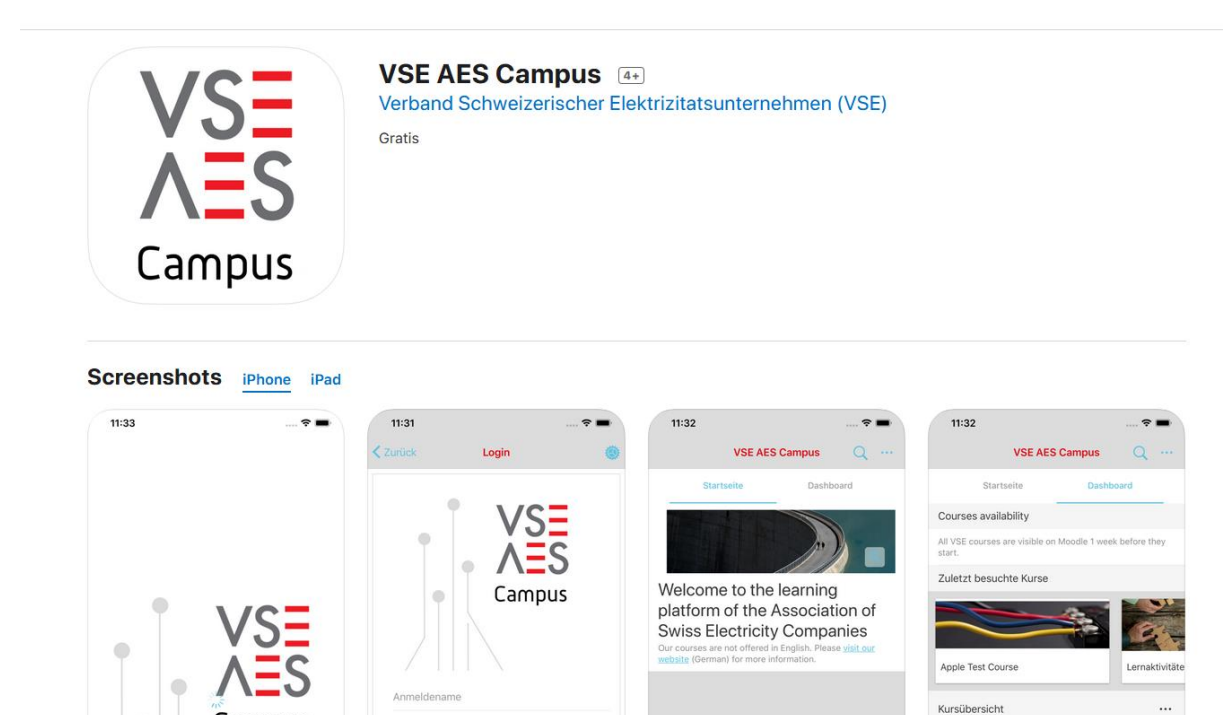

 $\ddot{\circ}$ 

Campus

Si vous avez réussi à faire le check audio, vous êtes complètement entrés et les autres participants peuvent vous entendre. Pour activer votre camera, cliquez sur le symbole respectif en bas.

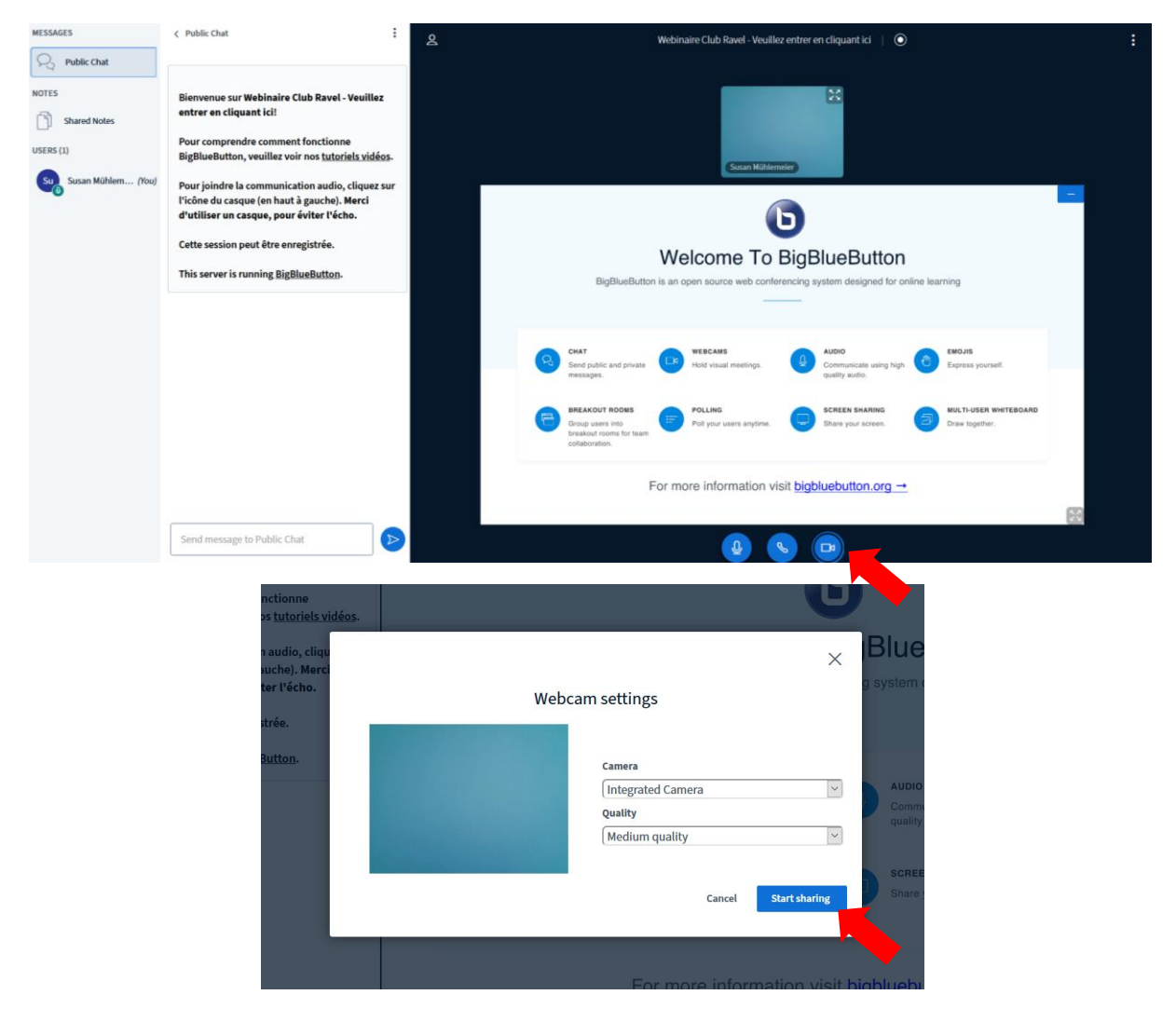

Pour activer et désactiver votre micro, cliquez également sur le symbole respectif en bas.

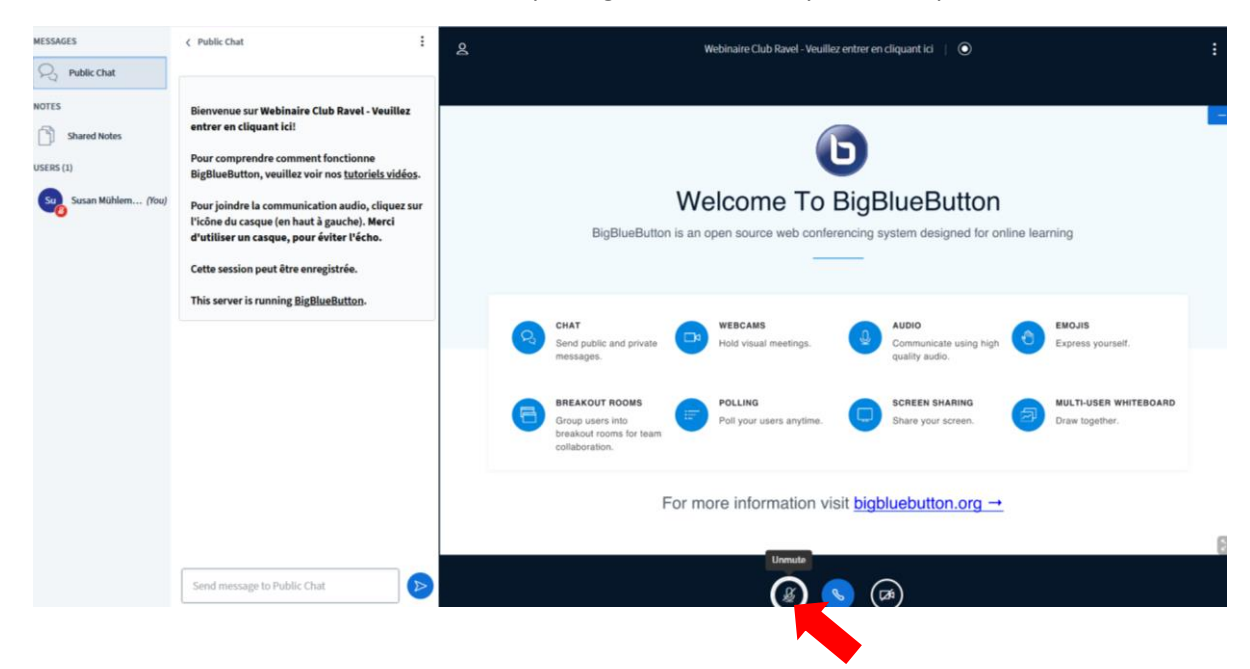

Si vous aimeriez poser une question ou laisser un commentaire qui sera visible pour tous les participants, écrivez votre message dans le chat à gauche et cliquez sur la flèche bleue.

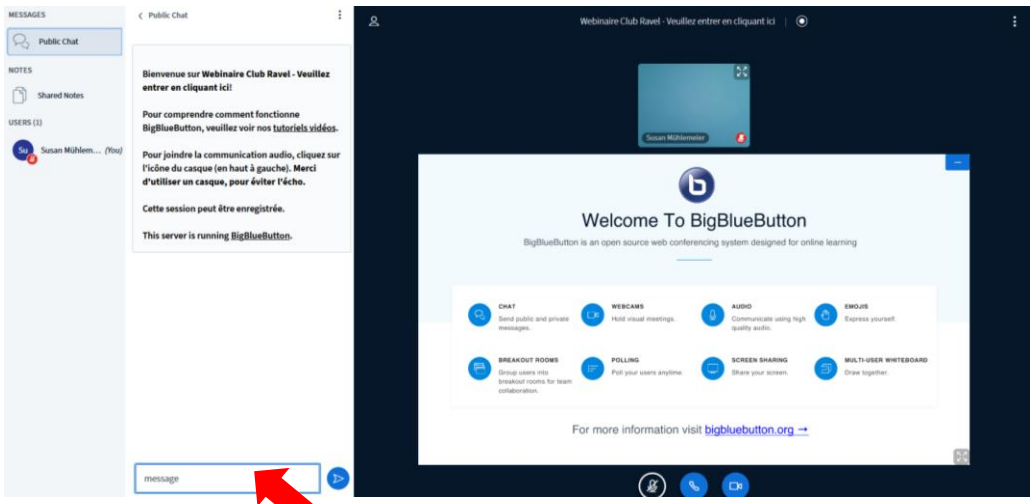

Vous pouvez également faire signe à l'animateur – surtout pendant des discussions – en levant votre main virtuelle. Cliquez sur votre nom à gauche, sur « set status » et « raise » (lever la main)

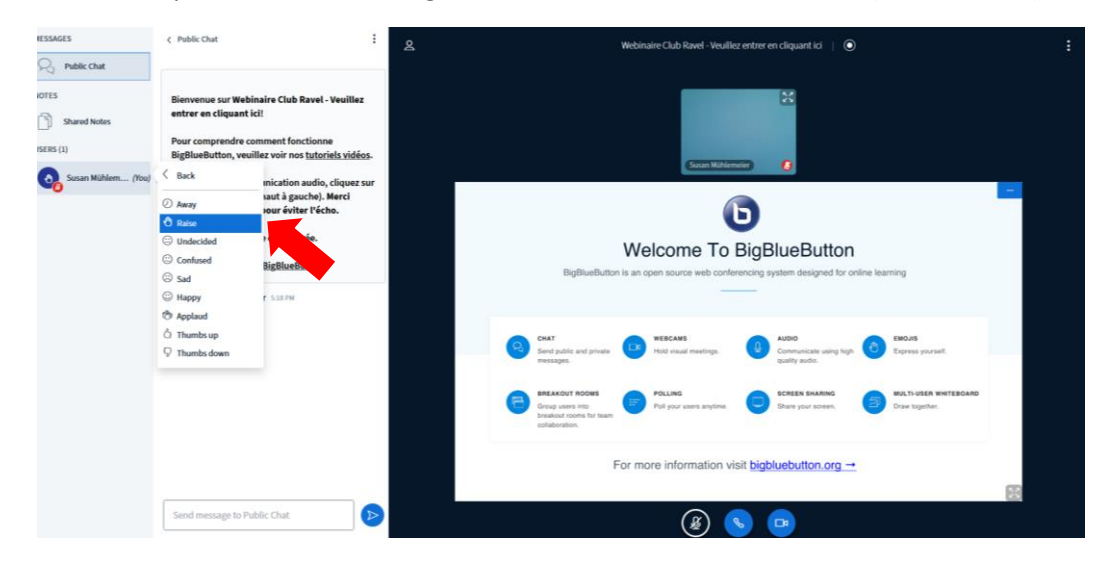

Après avoir posé votre question, vous pouvez baisser votre main en cliquant sur votre nom et «clear status», sinon elle restera « en l'air » et l'animateur va croire que vous aimeriez de nouveau poser une question.

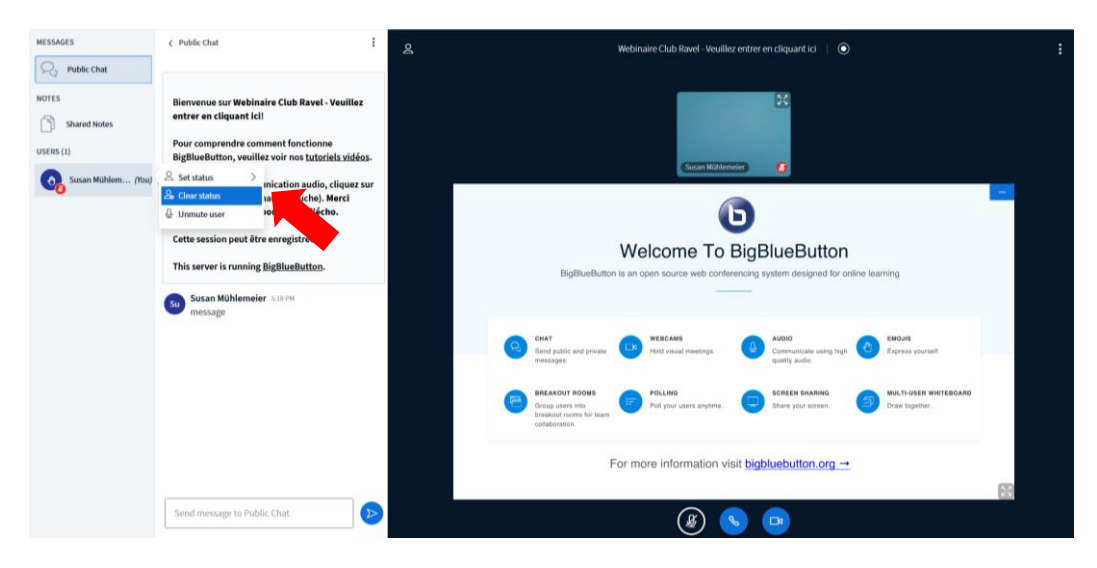

Pour quitter le webinaire cliquez sur les trois points à droit et «logout»

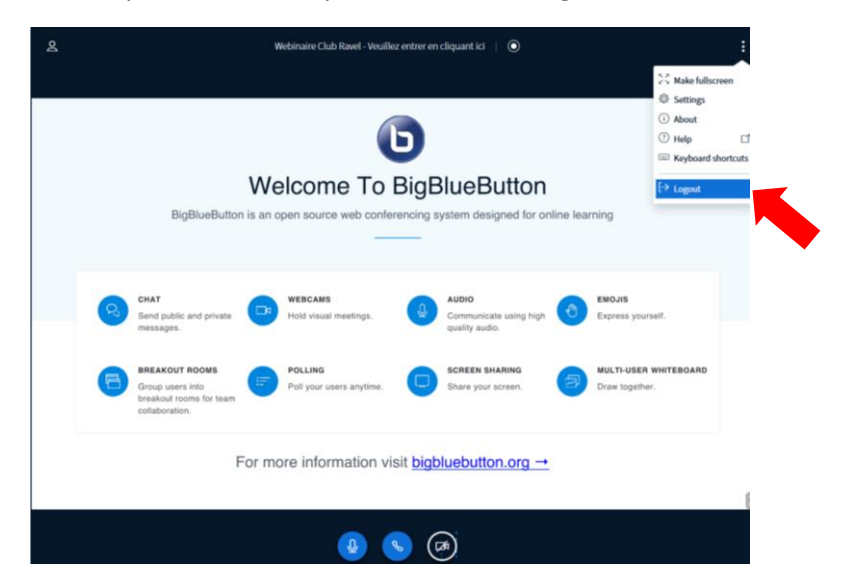

Après le webinaire vous pouvez nous donner votre feedback en cliquant sur le « sondage sur la satisfaction ».

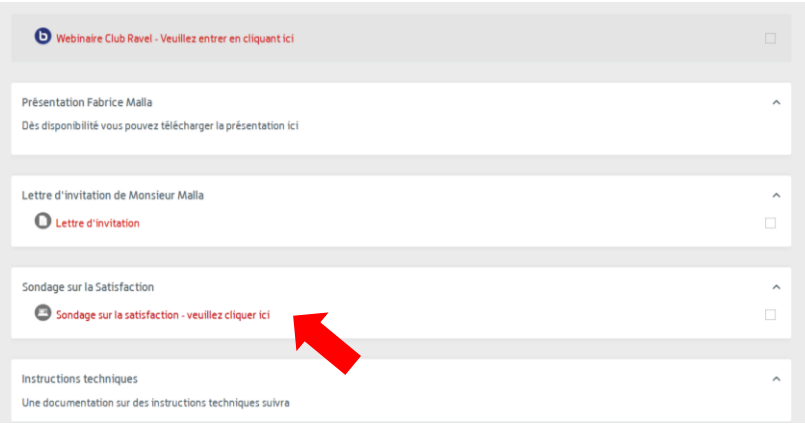

Quelques informations sur la bonne pratique d'un webinaire

- Vous n'êtes **pas obligé d'activer votre caméra**, par contre, la visibilité des participants facilite l'échange entre l'intervenant et les participants et aide à la communication non-verbale.
- **Désactivez votre micro** si vous ne parlez pas. Vous évitez ainsi des feedbacks soniques et trop de bruit.
- **Si possible, utilisez un head-set** (écouteur avec micro). La qualité de votre son sera beaucoup mieux et il n'y aura surtout pas des feedbacks soniques.
- Choisissez un **endroit calme** où vous n'êtes pas dérangés et vous pouvez bien suivre le webinaire.
- Si vous souhaitez poser une question, vous pouvez écrire un message dans le « chat » ou faire signe par la fonction « set status » « raise »
- Si vous participez au cours en utilisant **votre portable**, posez-le sur une table afin qu'il soit stable et votre image ne bouge pas tout le temps.
- **Un café ou thé c'est ok**, mais éviter de manger « en live ».

Si vous avez des questions, n'hésitez pas à nous contacter directement

Association des entreprises électriques suisses AES |Tél. 021 310 30 30 | info@electricite.ch